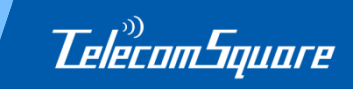

# **TelecomSquare モバイル機器レンタルサービス マイページ会員登録のご案内**

## **<ご登録のメリット>**

- **1. WEB当日申込サービス(通常540円/件)<sup>が</sup>無料でご利用頂けます!**
- **2. 予めご登録いただいた利用者情報が自動反映されます。**
- **3. 会員ページから、予約状況や予約履歴が確認できます。**
- **4. 予約履歴を再利用して申込ができます。**
- **5. 予約内容の変更・キャンセルがWEB上で行えます。**

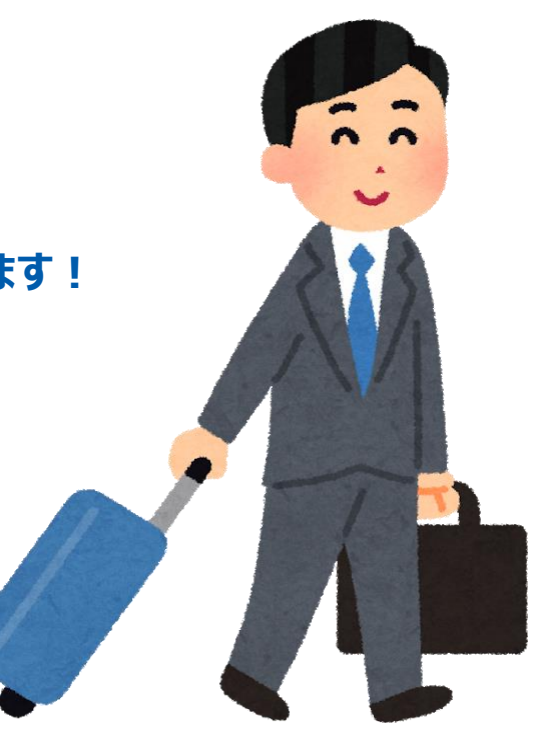

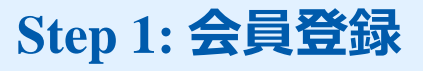

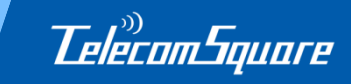

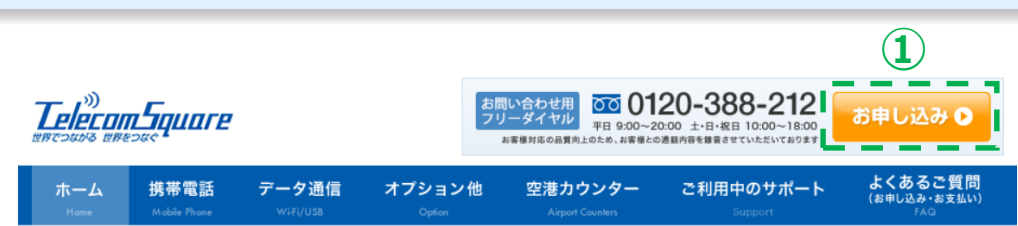

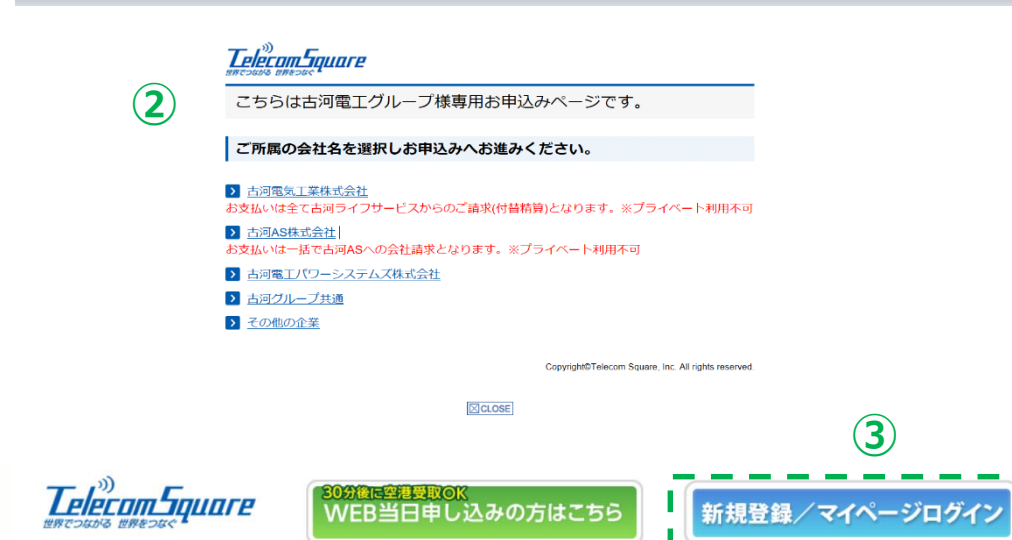

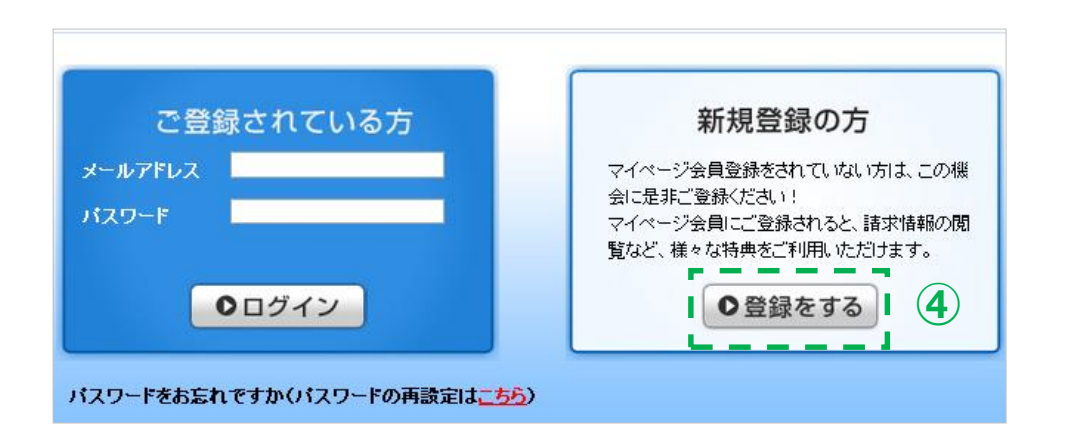

### **①下記、専用WEBサイトにアクセスし、右上 の「お申し込み」ボタンをクリックしてください。**

**https://biz.telecomsquare.co.jp/furuka walife/**

**②ご所属の会社名を選択してください。**

**③次のページ、右上「新規登録/マイページ ログイン」をクリックしてください。**

**④「登録をする」を選択してください。**

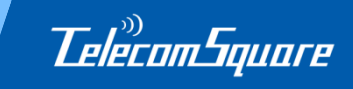

■ この会員規約及び個人情報の取り扱いに同意します。

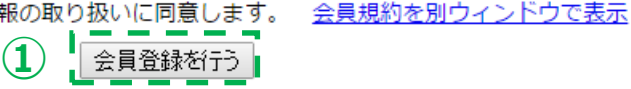

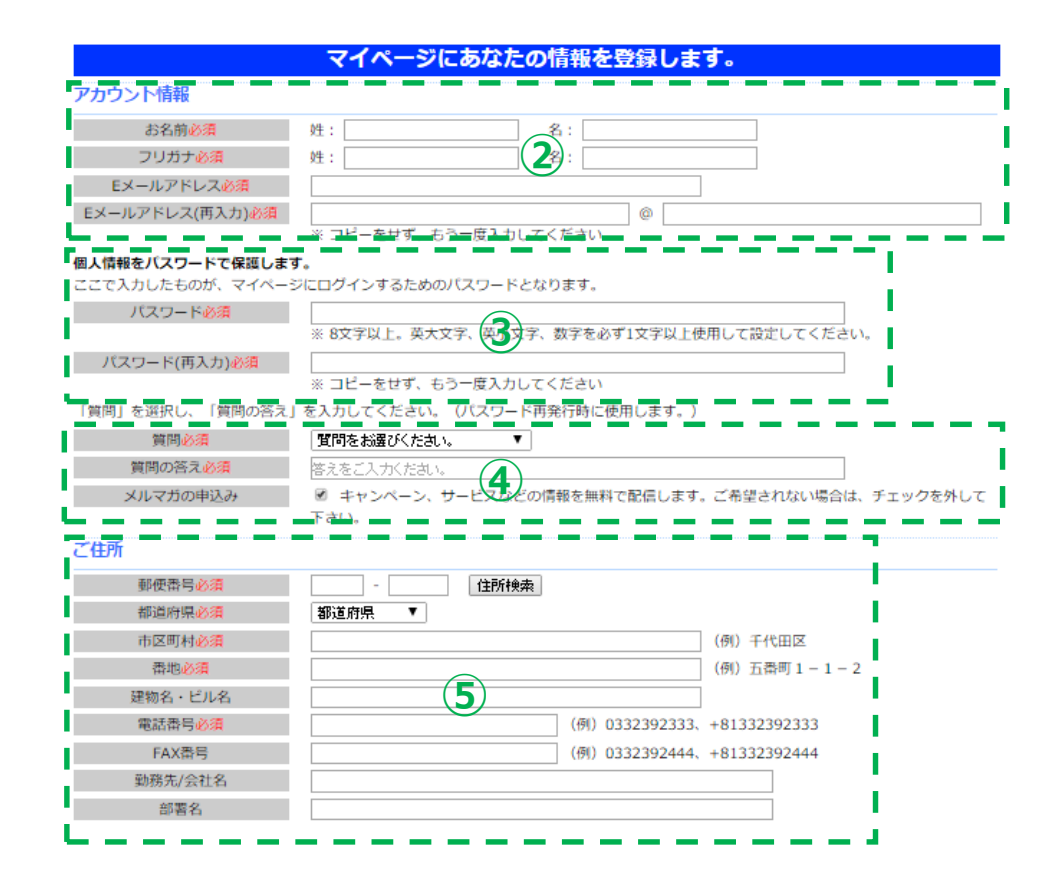

**①規約に同意頂き、「会員登録を行う」を クリックしてください**

**②必要事項を入力してください。 メールアドレスは、会員IDとなります。**

**③パスワードを設定してください。** パスワードは8文字以上、英大文字・ 英小文字・数字を利用してください。

(使える記号: !#\$%&()\*+,-./[]^\_`{}~)

※パスワードはお問合せ頂いても弊社から開示できま せんので、必ず忘れないようにお気をつけください。

#### **④秘密の質問と答えを設定してください。**

この秘密の質問は、パスワードリセット時に 必ず必要となります。 ※秘密の質問も、パスワードと同様に 弊社から開示できません。

**⑤ご住所やご連絡先をご入力ください。**

# **Step 3: 登録内容の確認**

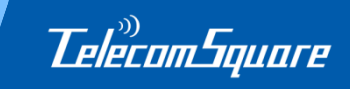

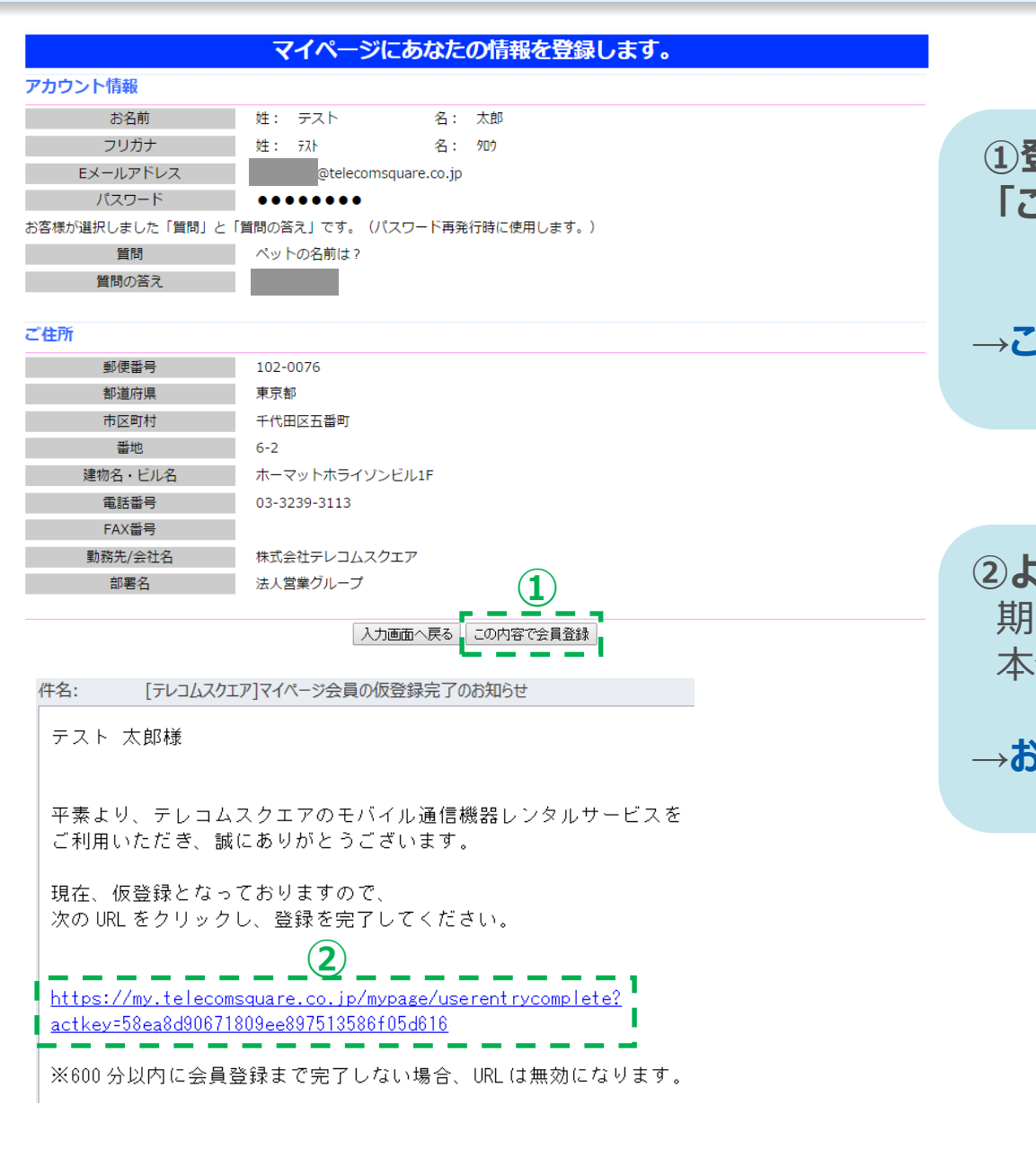

**①登録内容を確認し、間違いがなければ 「この内容で会員登録」をクリックしてください。**

#### **→こちらで仮登録が完了となります。**

**②より確認メールをお送りいたします。** 期限内に記載のURLをクリックして 本登録を完了させてください。

**→お手続きは以上となります。**